# Кай Петцке

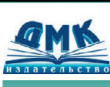

**EINUX** 

# От понимания к применению

Особенности инсталляции Linux

ние прервано'; exit

m<mark>kfs /dev/fd0u144</mark><br>ount /dev/fd0 /mn

Конфигурирование и настройка системы

Текстовые редакторы

Системное администрировоние

Программирование X Window

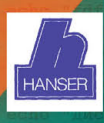

#### **ББК 32.973.26-018.2 П31**

**Петцке К.**

П31 LINUX. От понимания к применению: Пер. с нем. – М.: ДМК. – 576 с.: ил.

#### **ISBN 5-93700-004-8**

В книге К. Петцке «Linux. От понимания к применению» освещаются основные возможности операционной системы Linux. В изложенном материале отсутствует ориентация на какой-либо дистрибутив: практически все главы будут одинаково полезны пользователям RedHat, Slackware, SuSE и Debian. Здесь рассматриваются базовые понятия, устройство системы, ее настройка и администрирование, наиболее важные команды, текстовые редакторы, командные интерпретаторы, а также рассказывается о программировании на языке tcl/tk, позволяющем создавать полноценные графические приложения.

Книга рассчитана на пользователей с различным уровнем подготовки. Доступный стиль изложения поможет даже новичкам быстро разобраться с Linux и эффективно использовать ее в своей повседневной работе.

ББК 32.973.26-018.2

Все права защищены. Любая часть этой книги не может быть воспроизведена в какой бы то ни было форме и какими бы то ни было средствами без письменного разрешения владельцев авторских прав.

Материал, изложенный в данной книге, многократно проверен. Но поскольку вероятность технических ошибок все равно существует, издательство не может гарантировать абсолютную точность и правильность приводимых сведений. В связи с этим издательство не несет ответственности за возможные ошибки, связанные с использованием книги.

ISBN 3-446-19074-0 (нем.) © Carl Hanser Verlag München Wien ISBN 5-93700-004-8 (рус.) © Перевод на русский язык, оформление ДМК

# Содержание

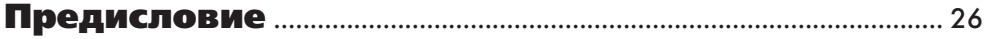

#### Глава I

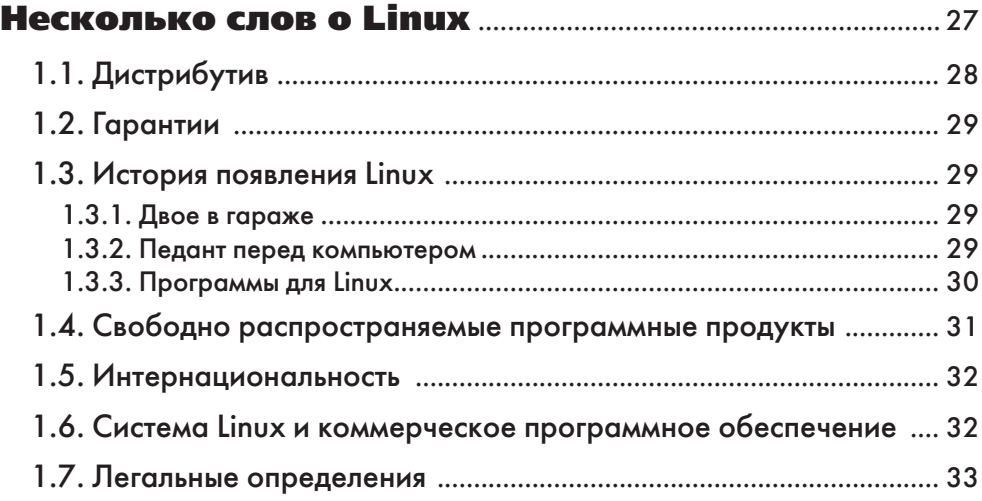

#### Глава II

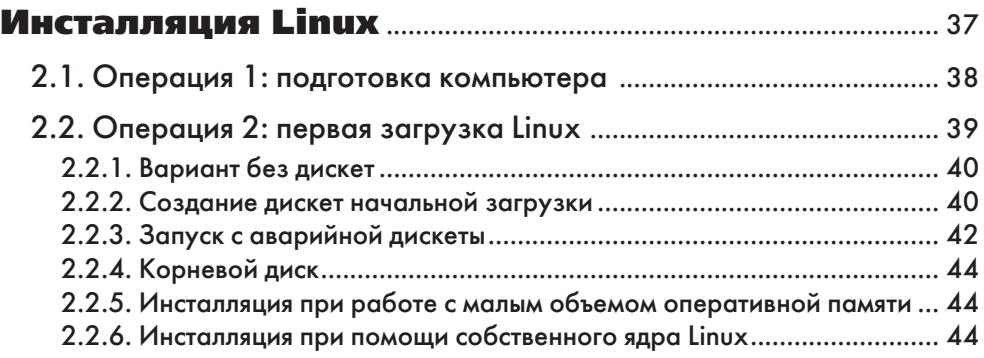

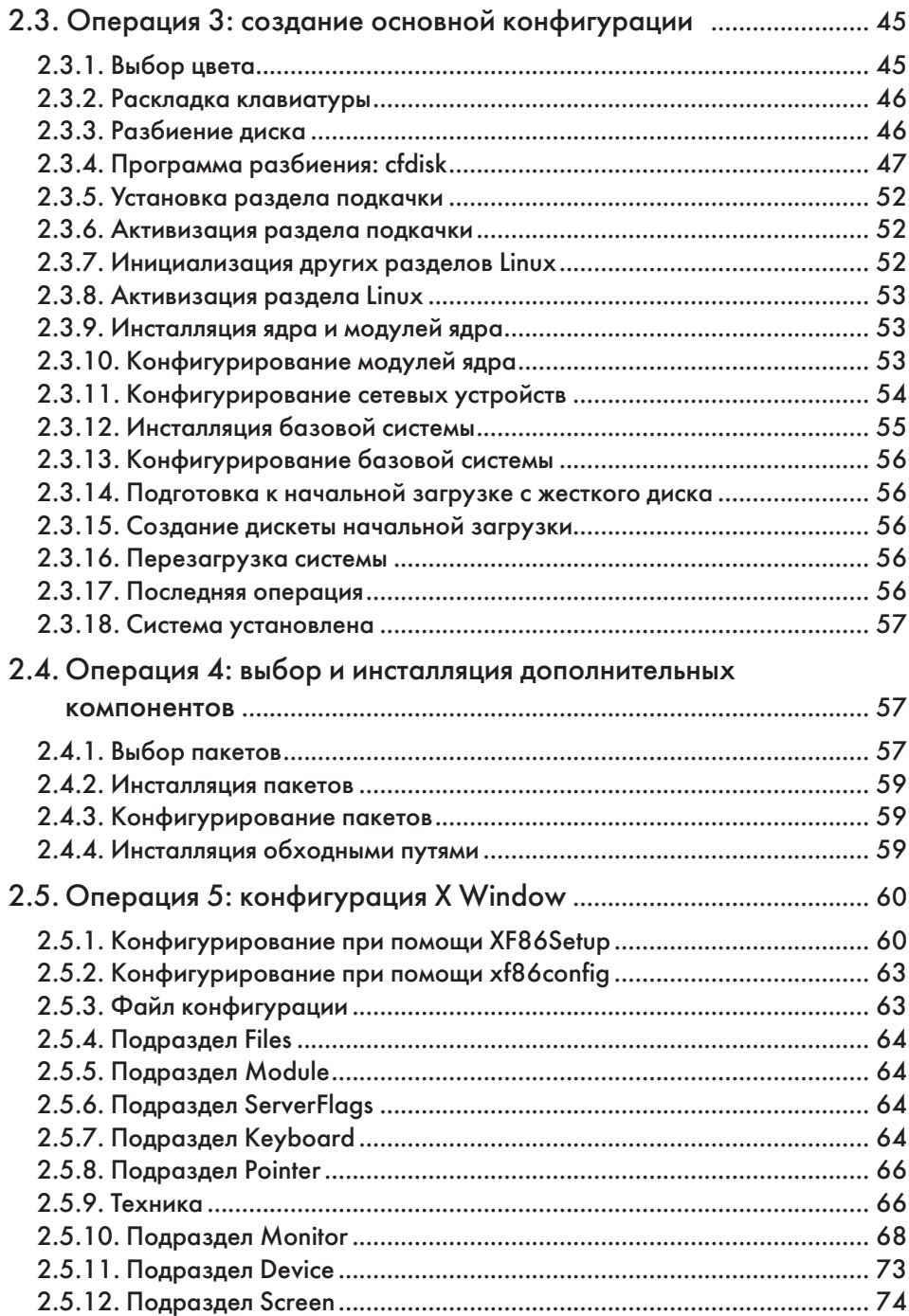

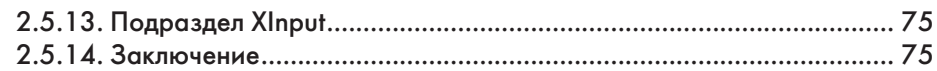

#### **Глава III**

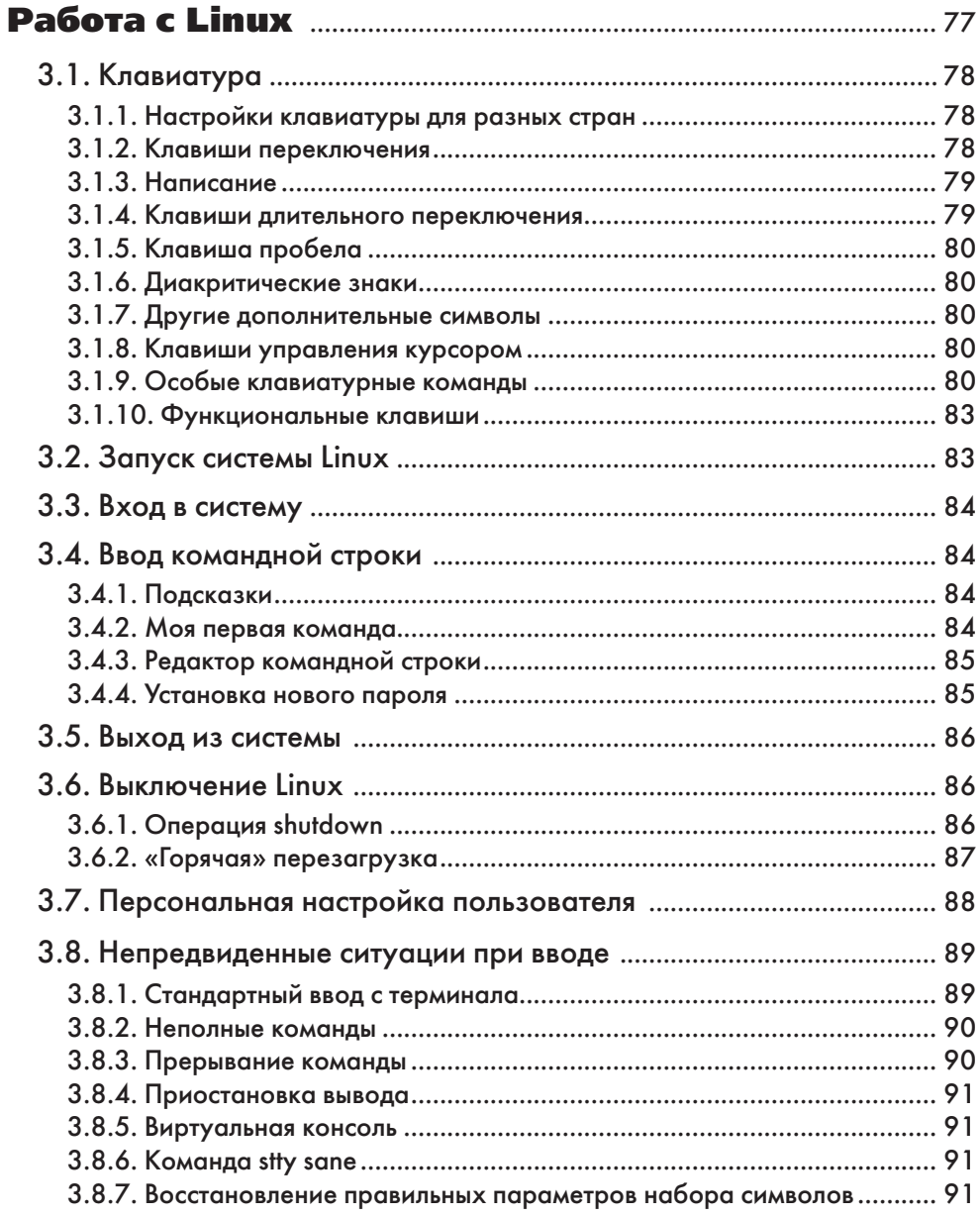

#### Глава IV

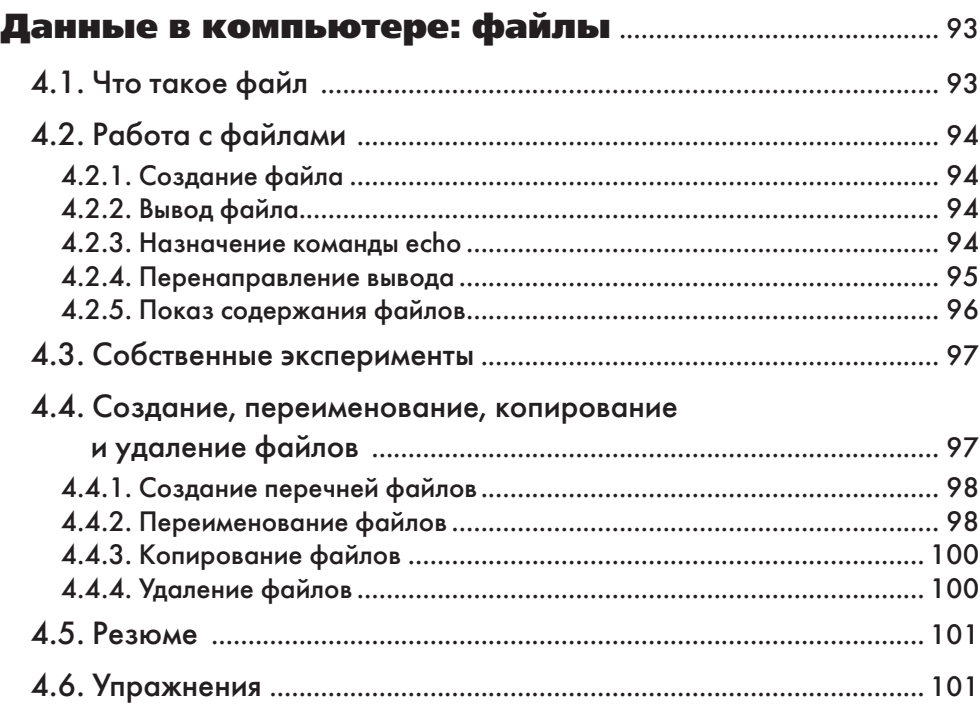

#### Глава V

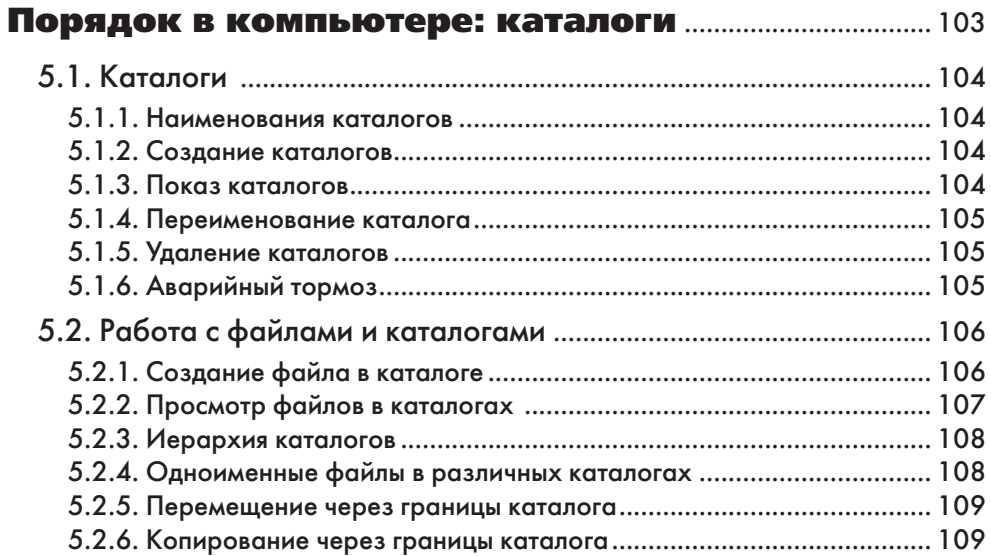

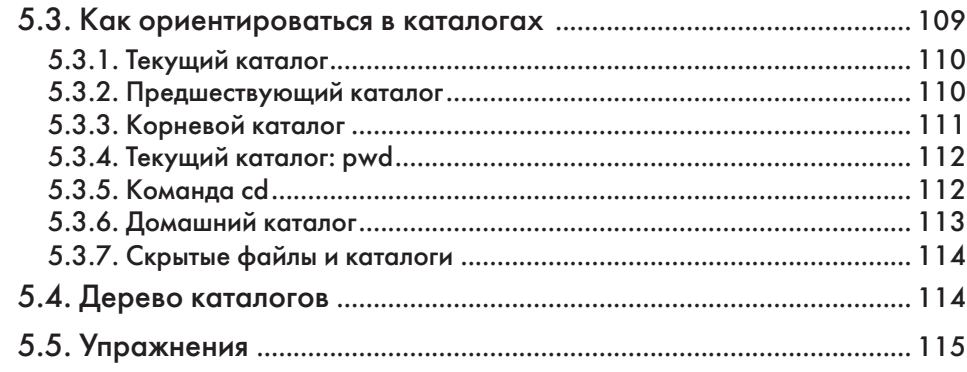

#### **Глава VI**

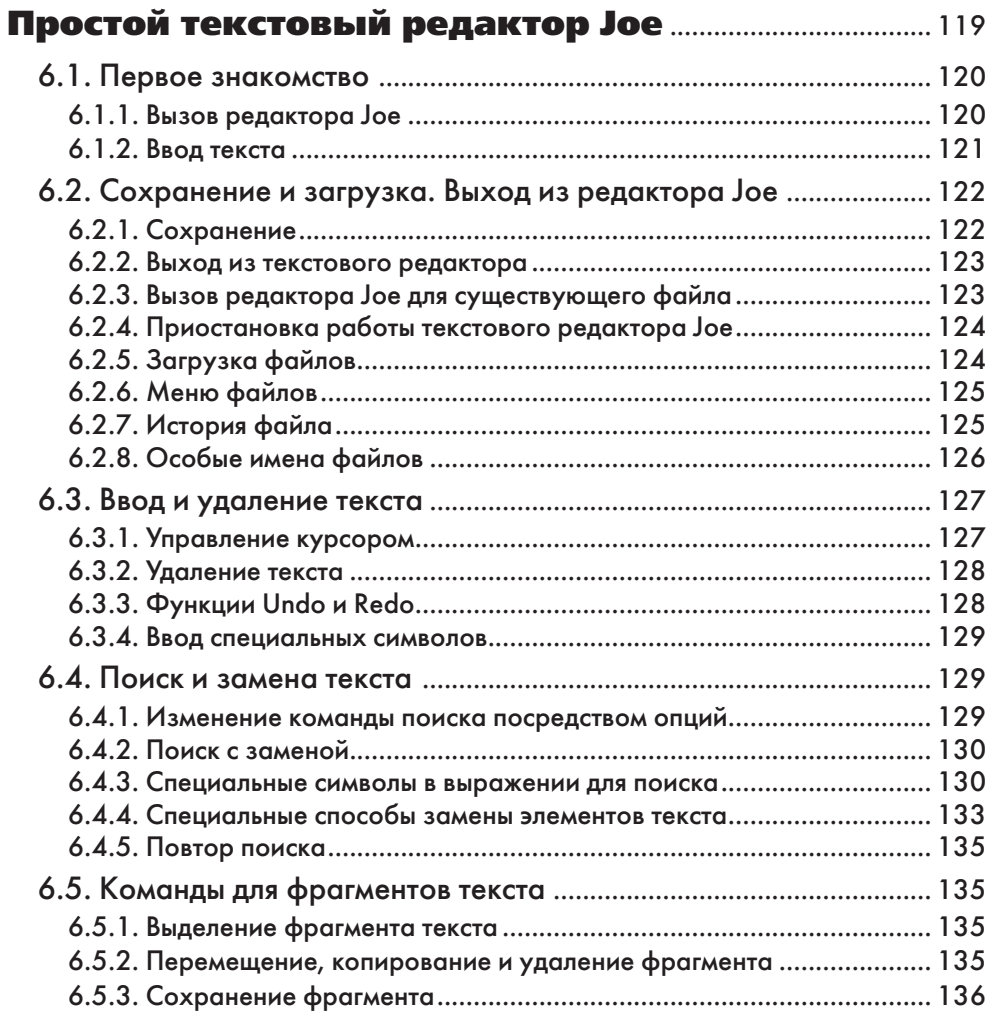

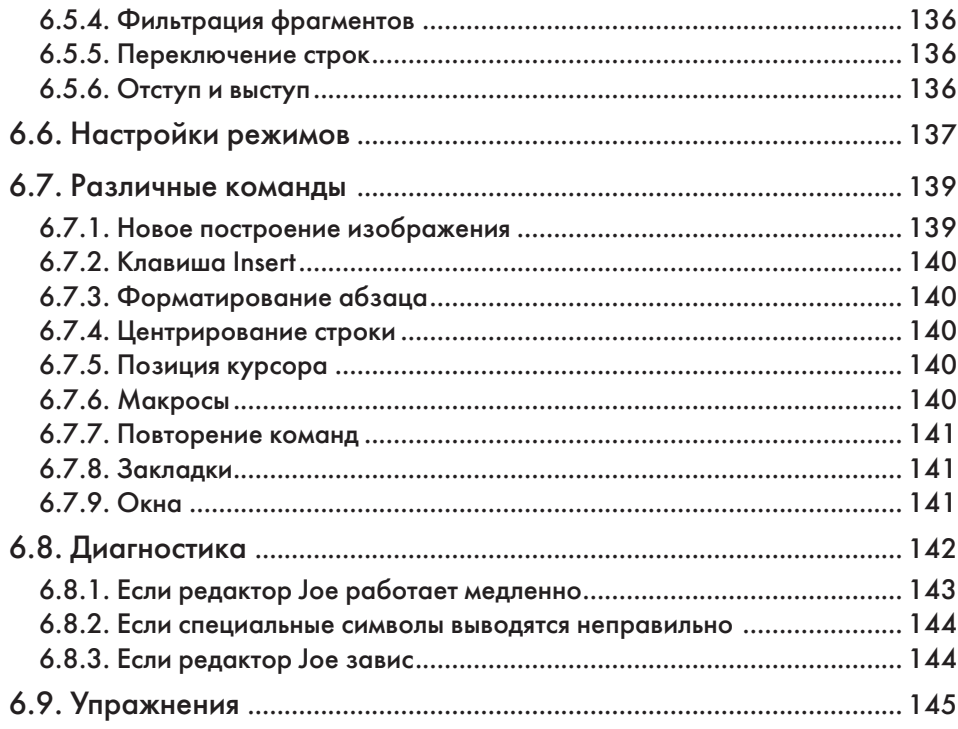

#### **Глава VII**

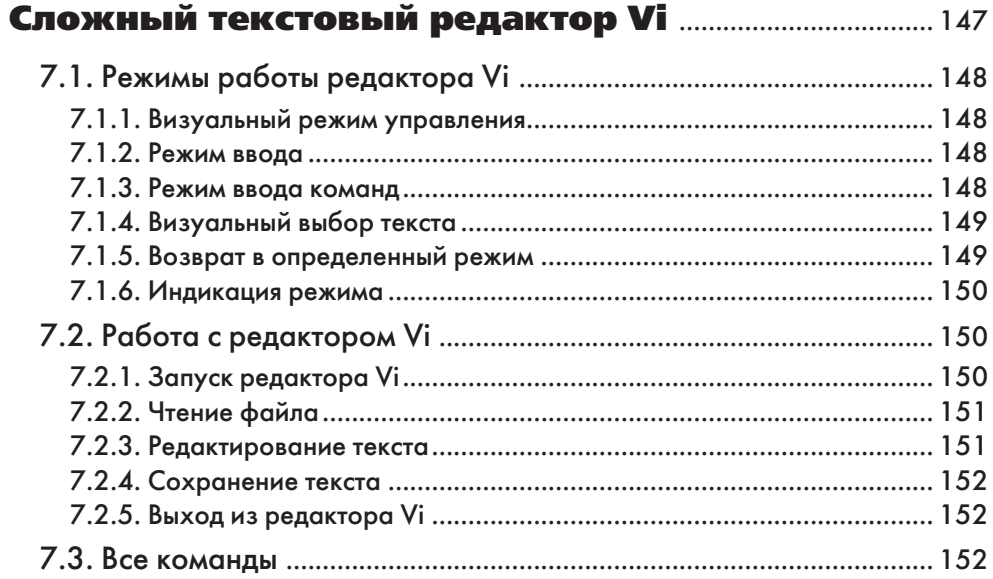

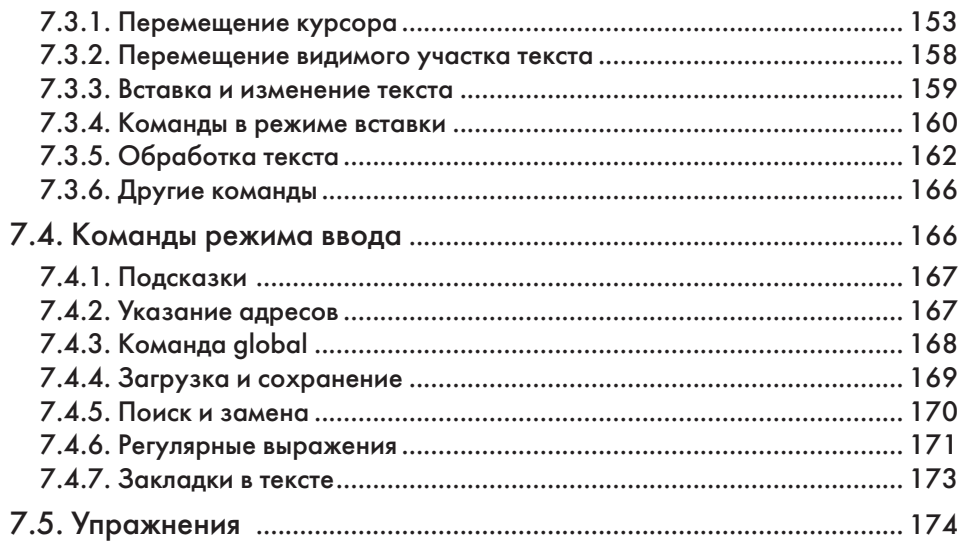

# **Глава VIII**

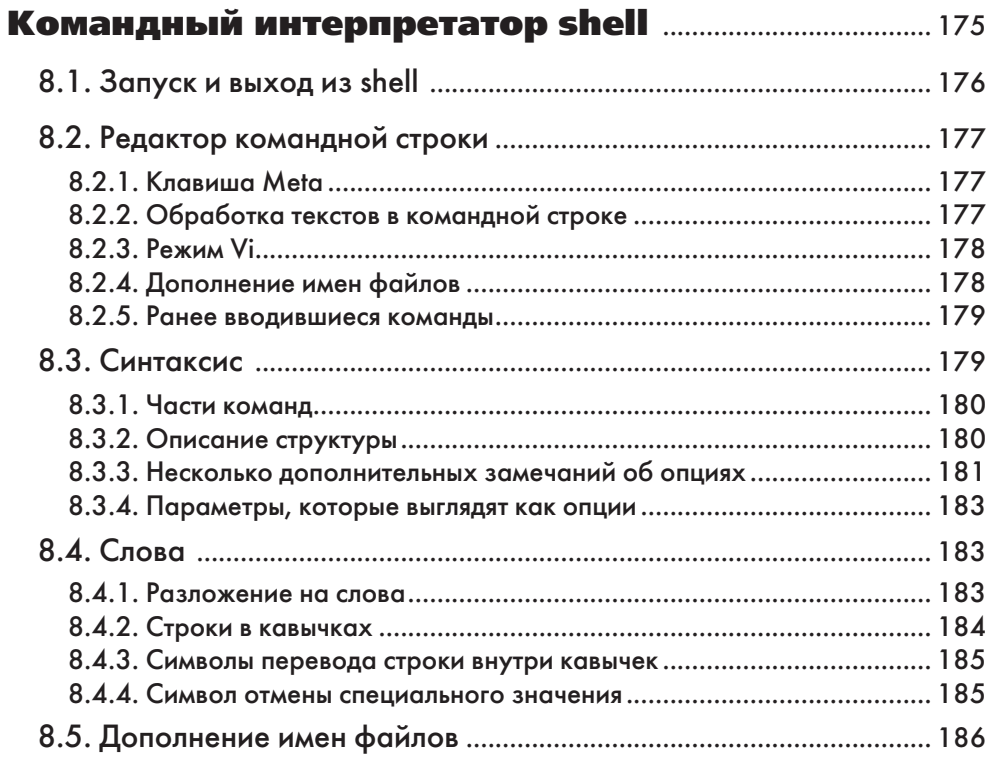

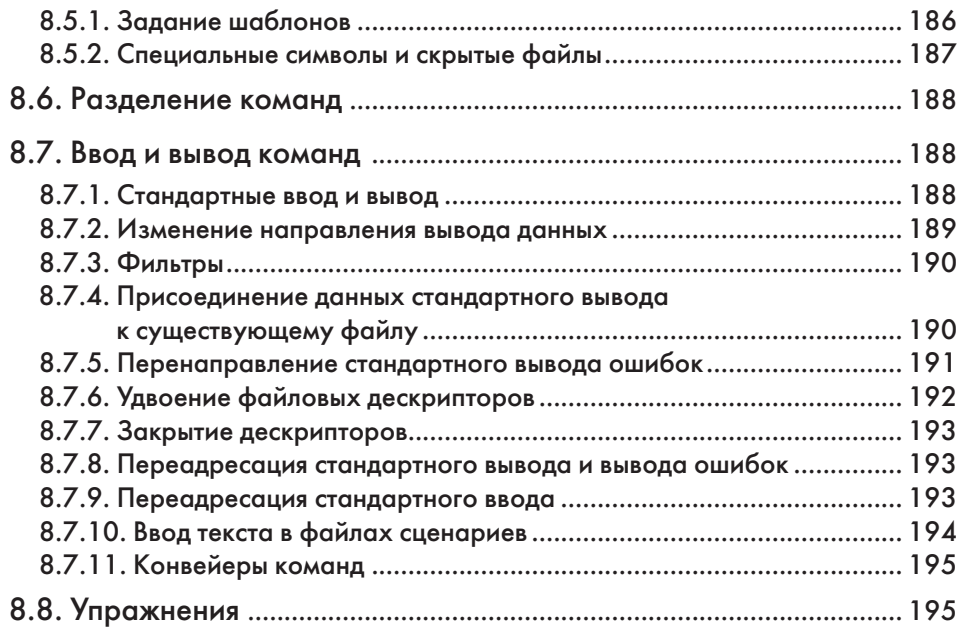

#### Глава IX

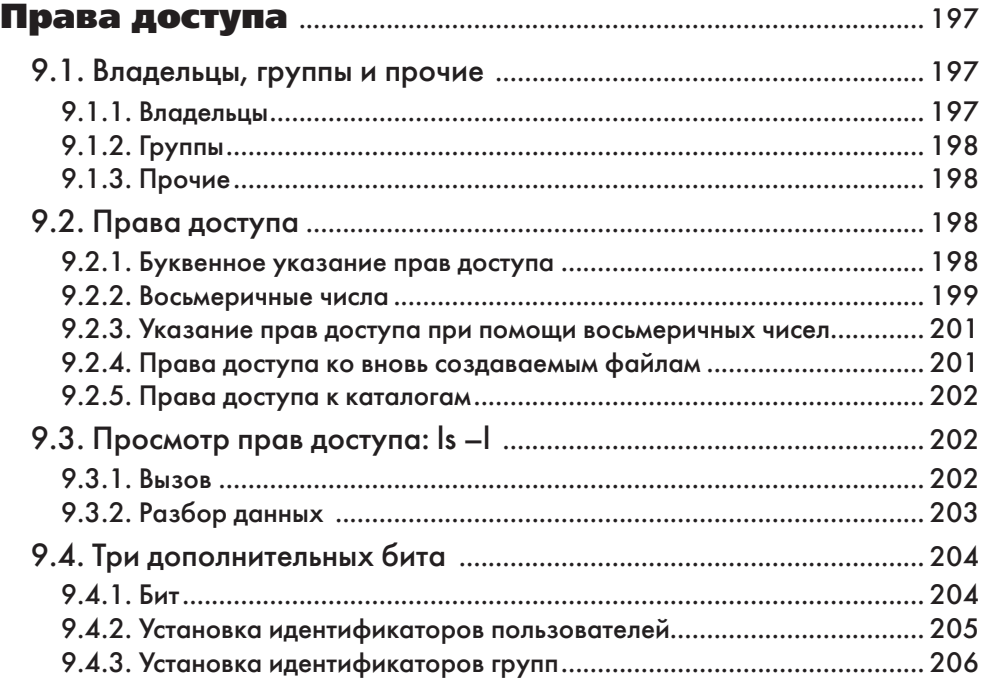

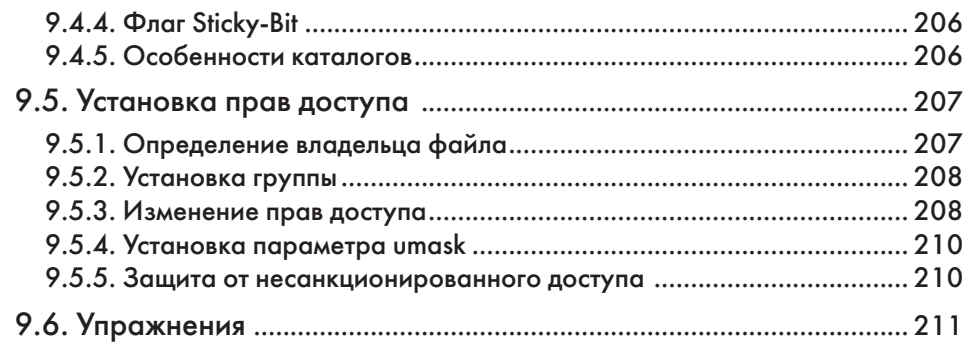

## Глава Х

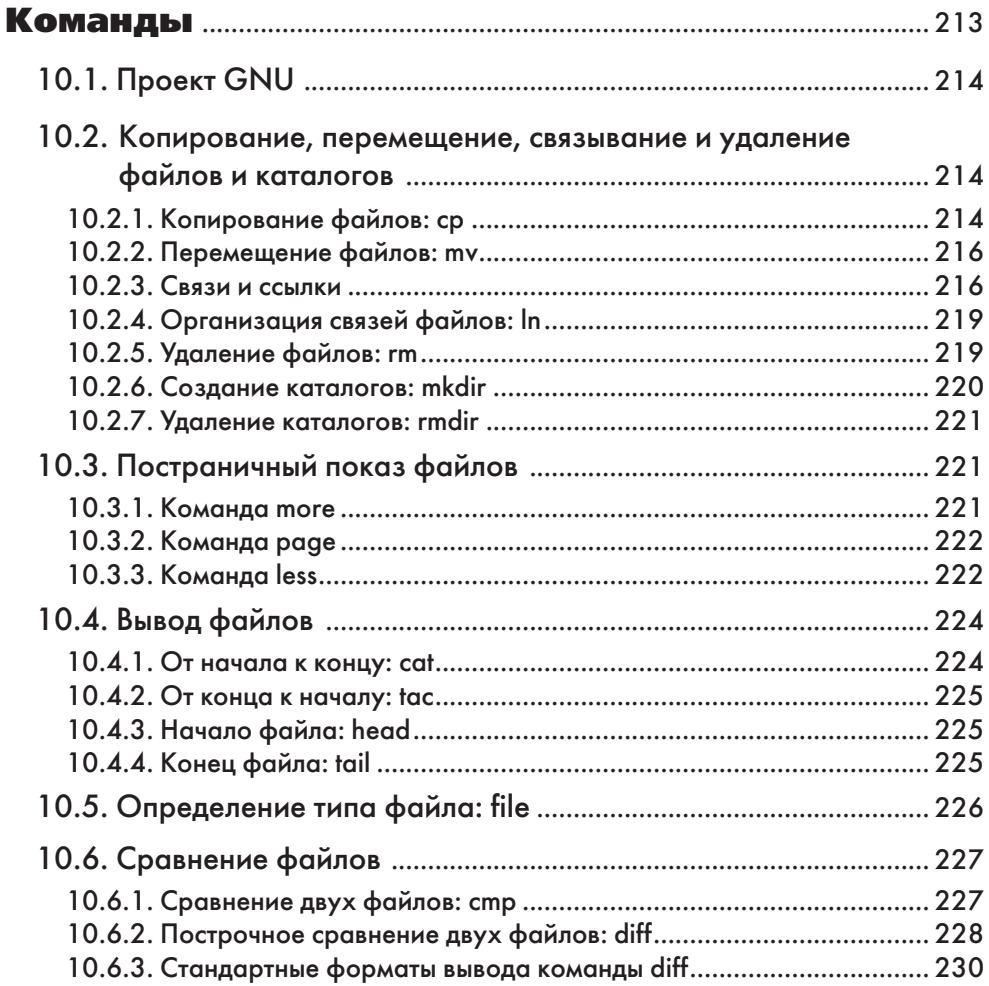

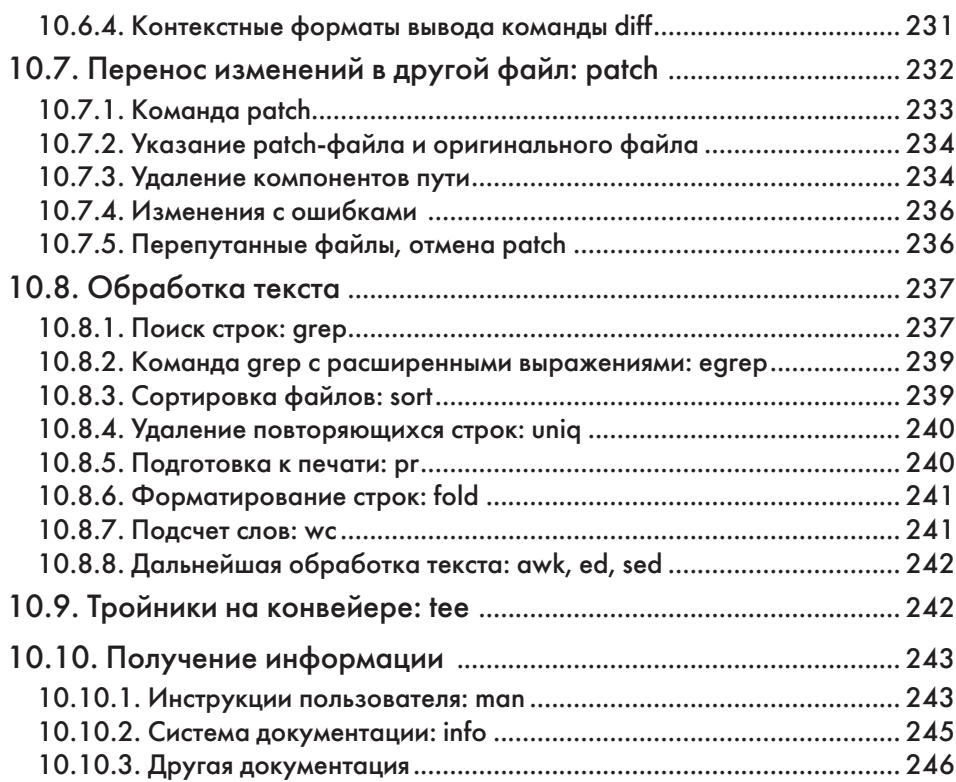

#### **Глава XI**

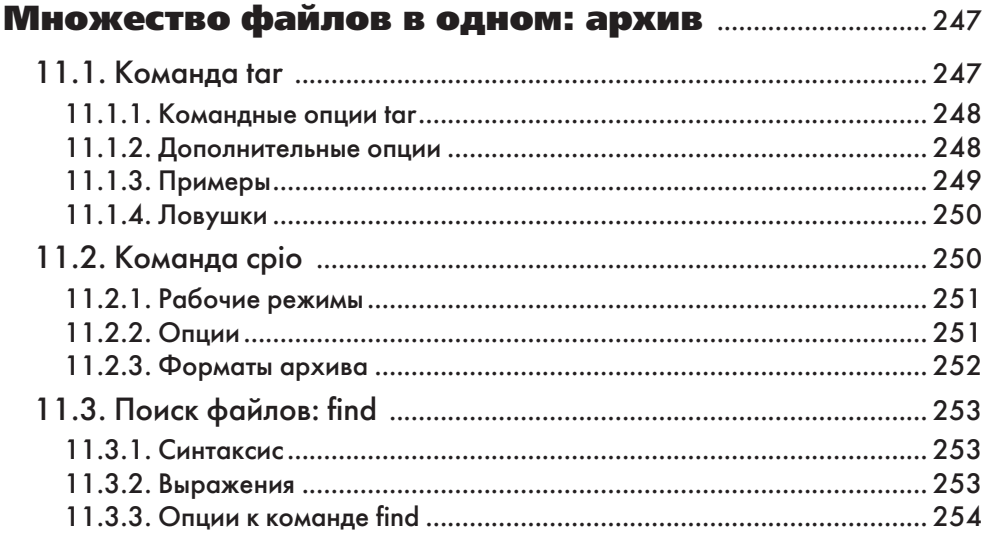

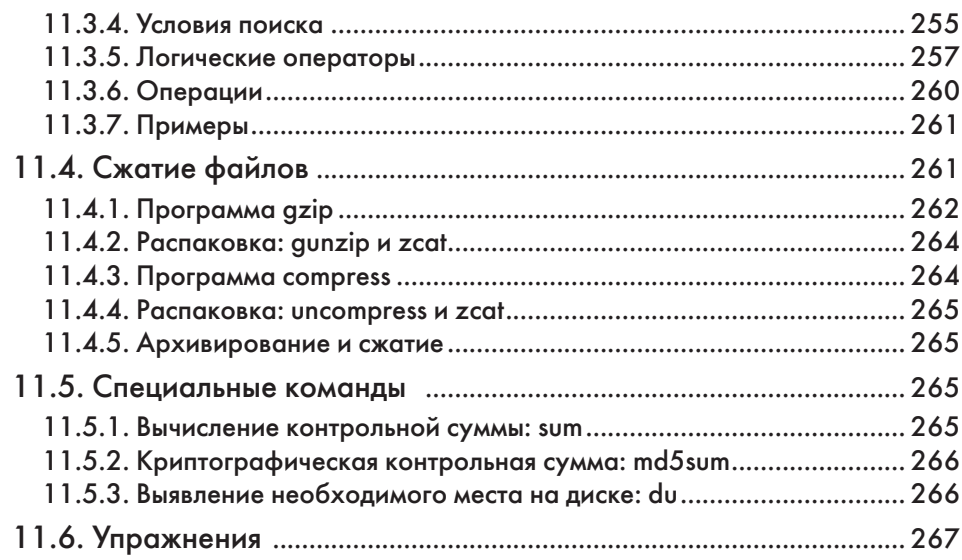

## **Глава XII**

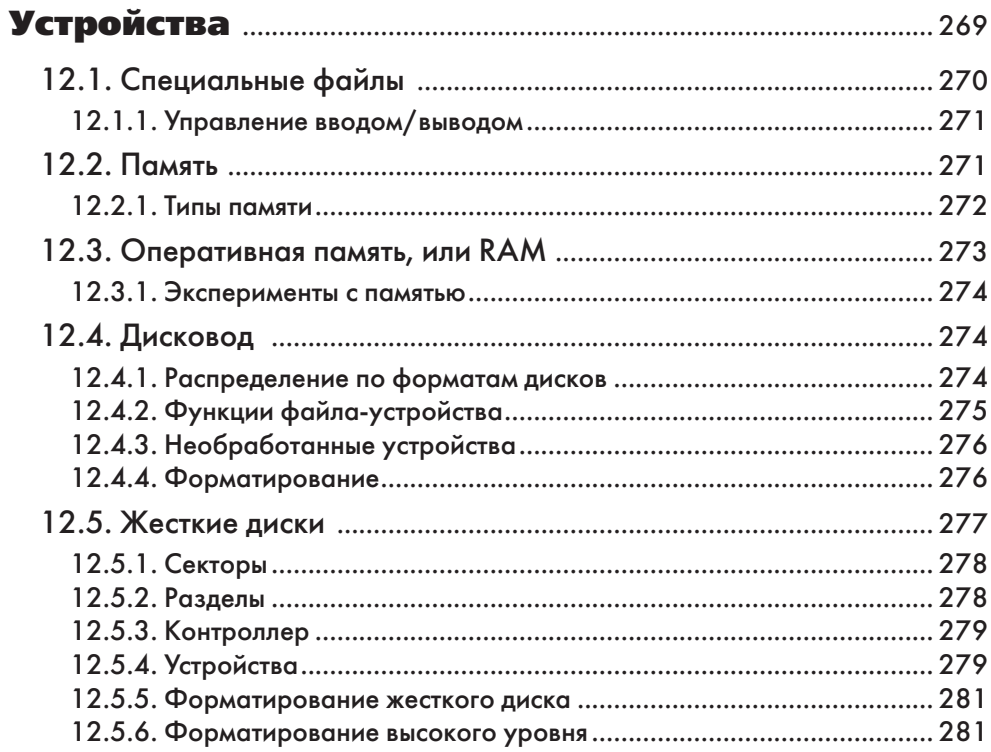

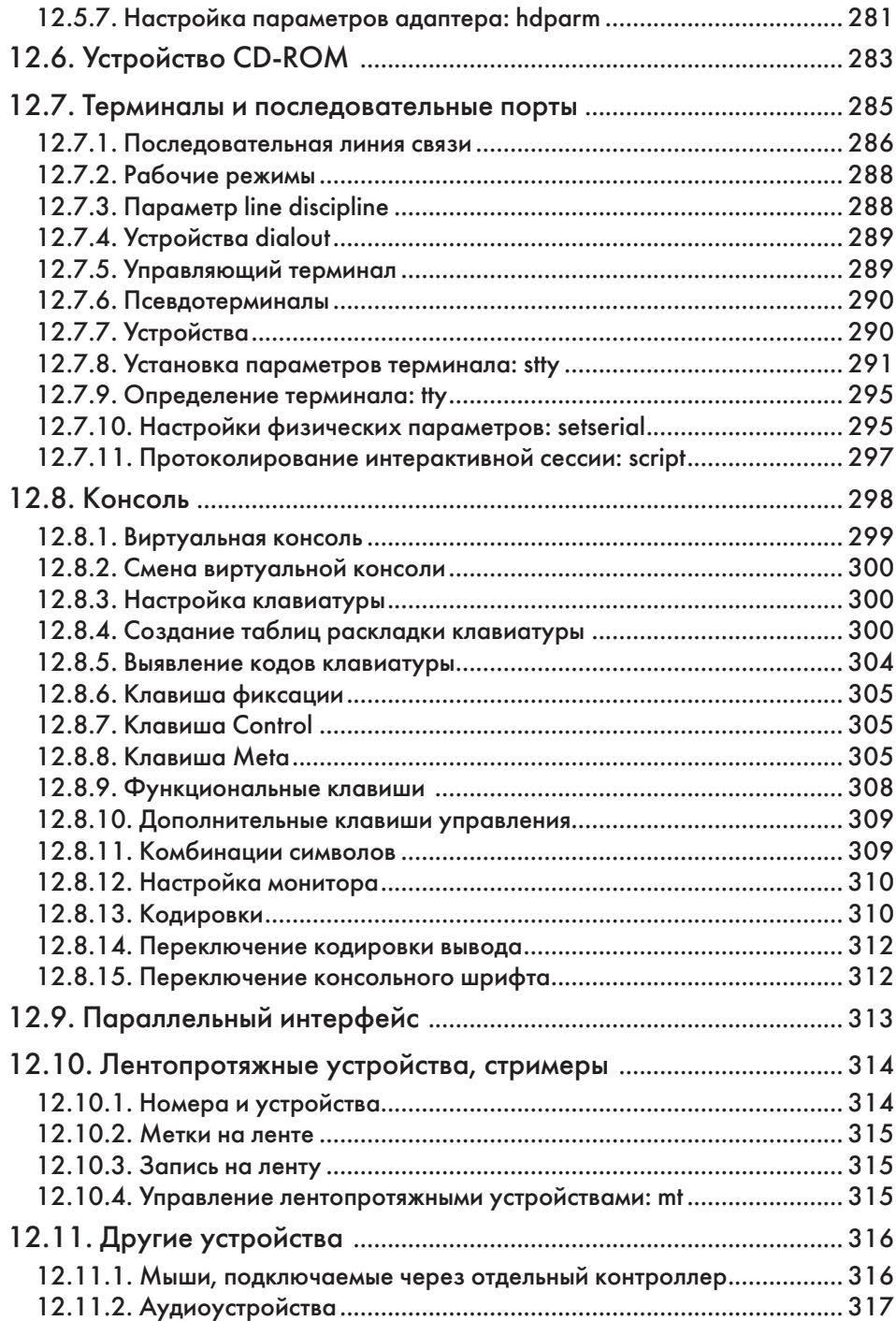

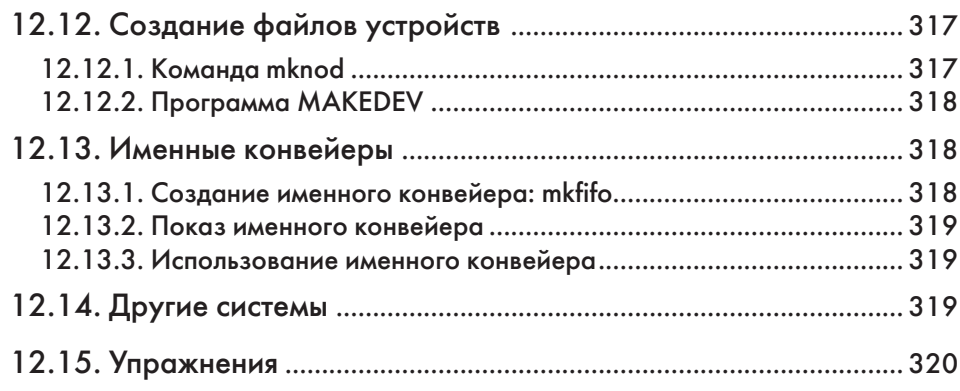

#### Глава XIII

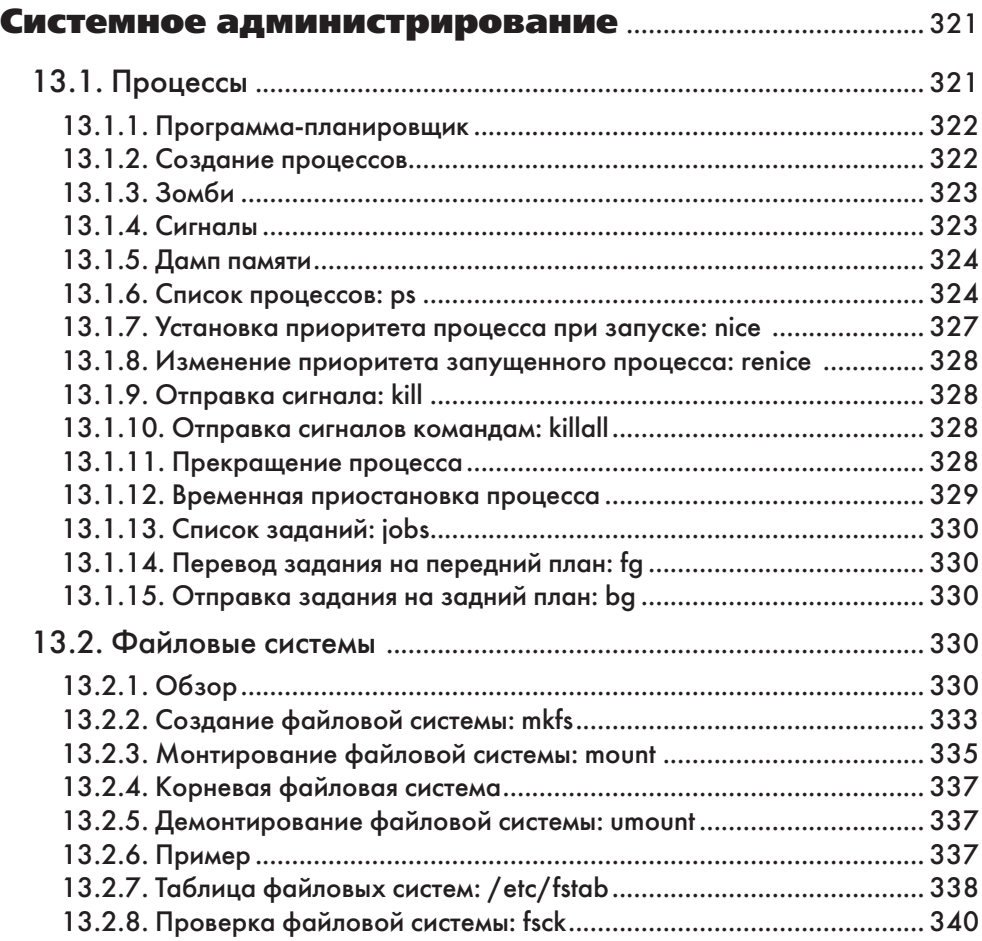

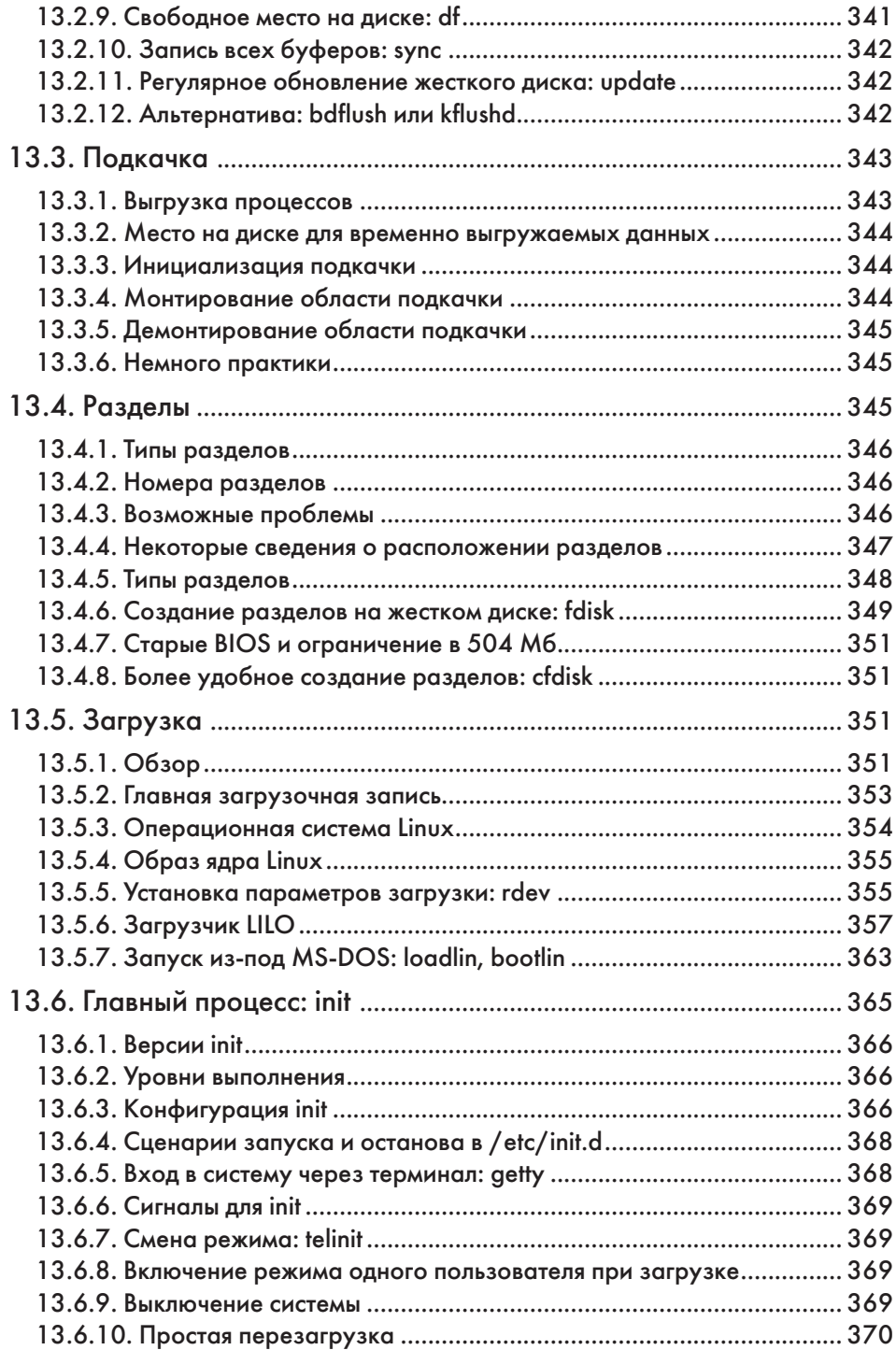

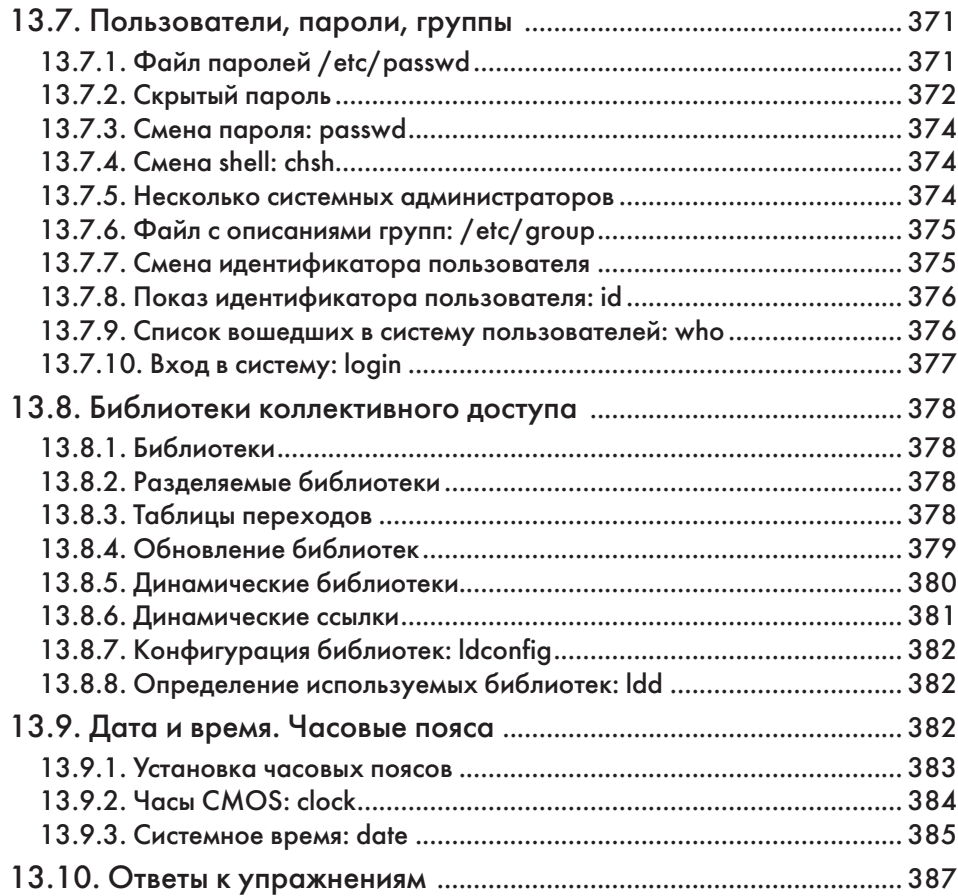

## Глава XIV

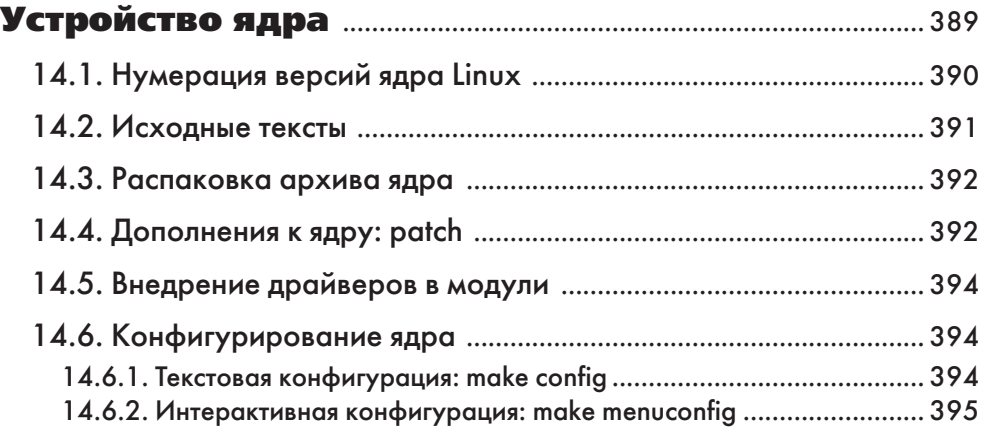

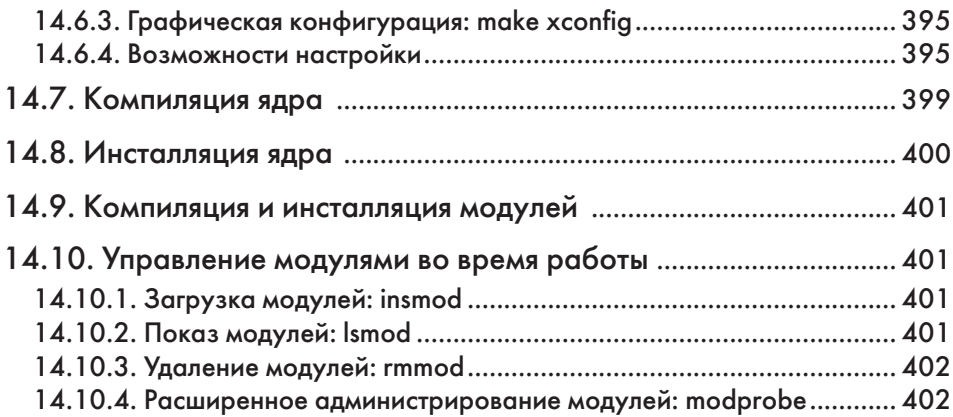

#### Глава XV

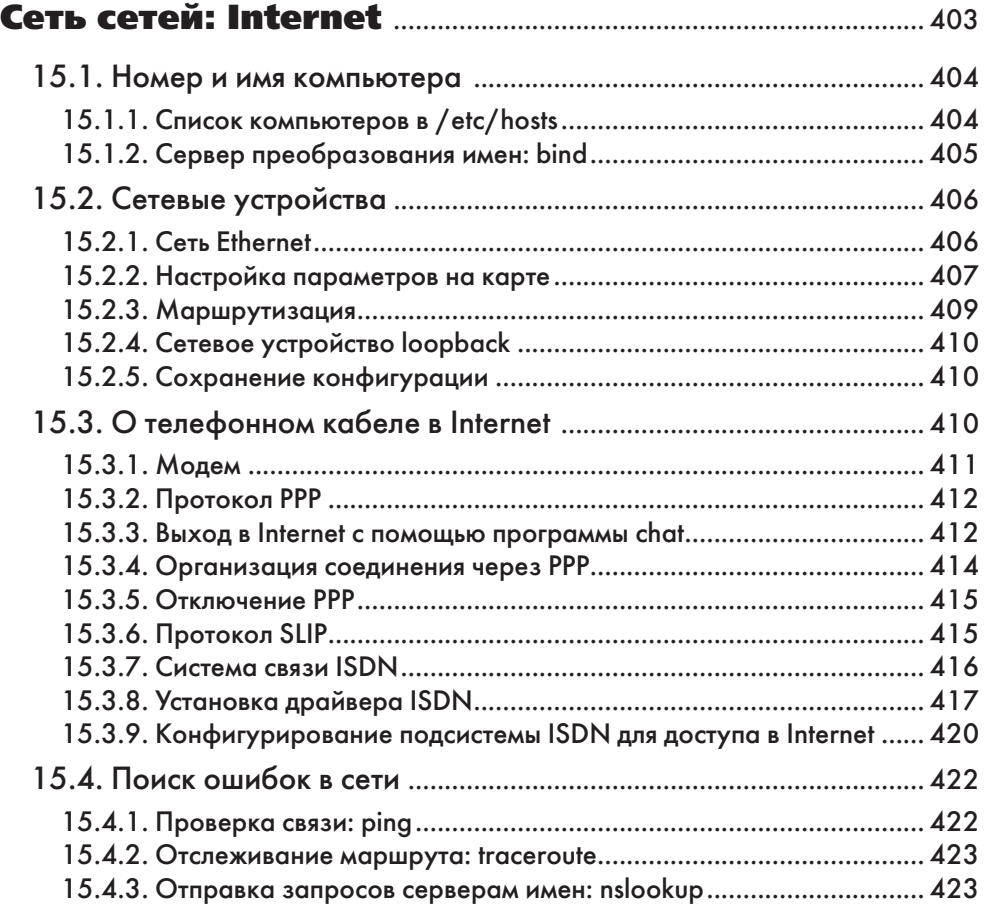

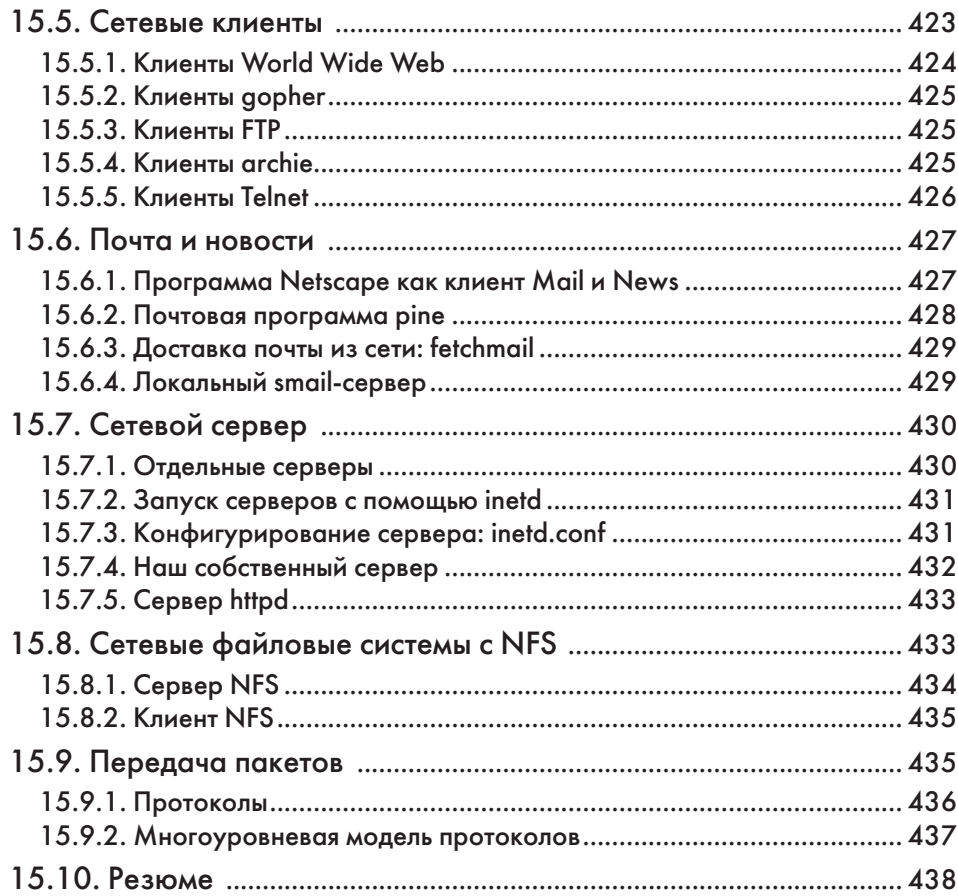

### **Глава XVI**

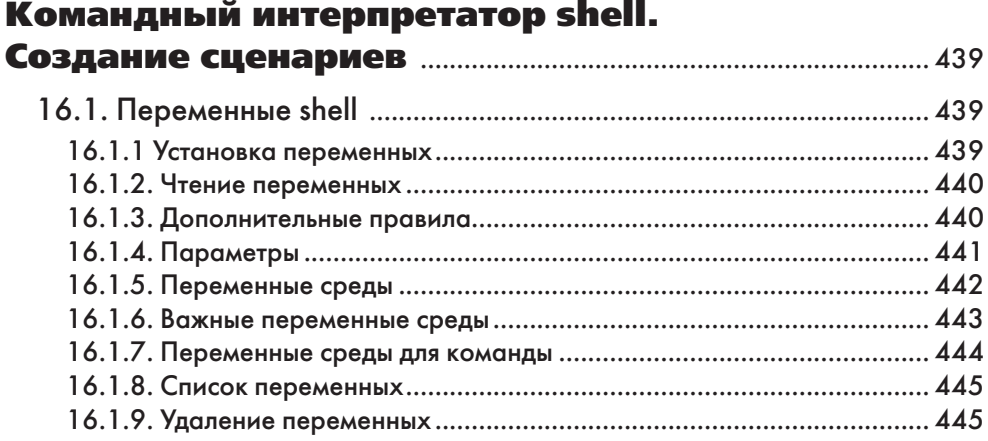

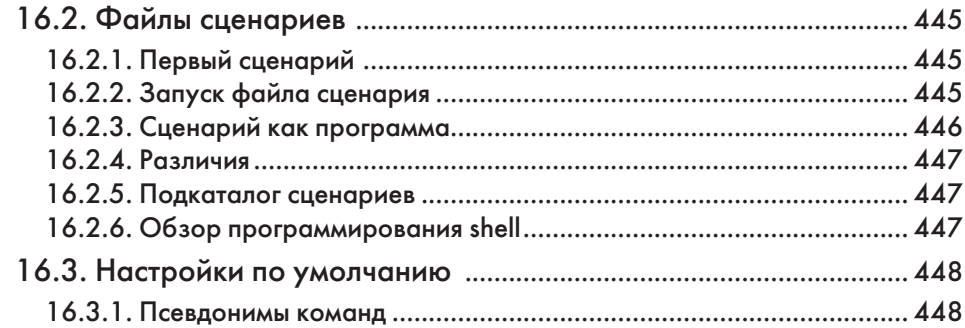

#### Глава XVII

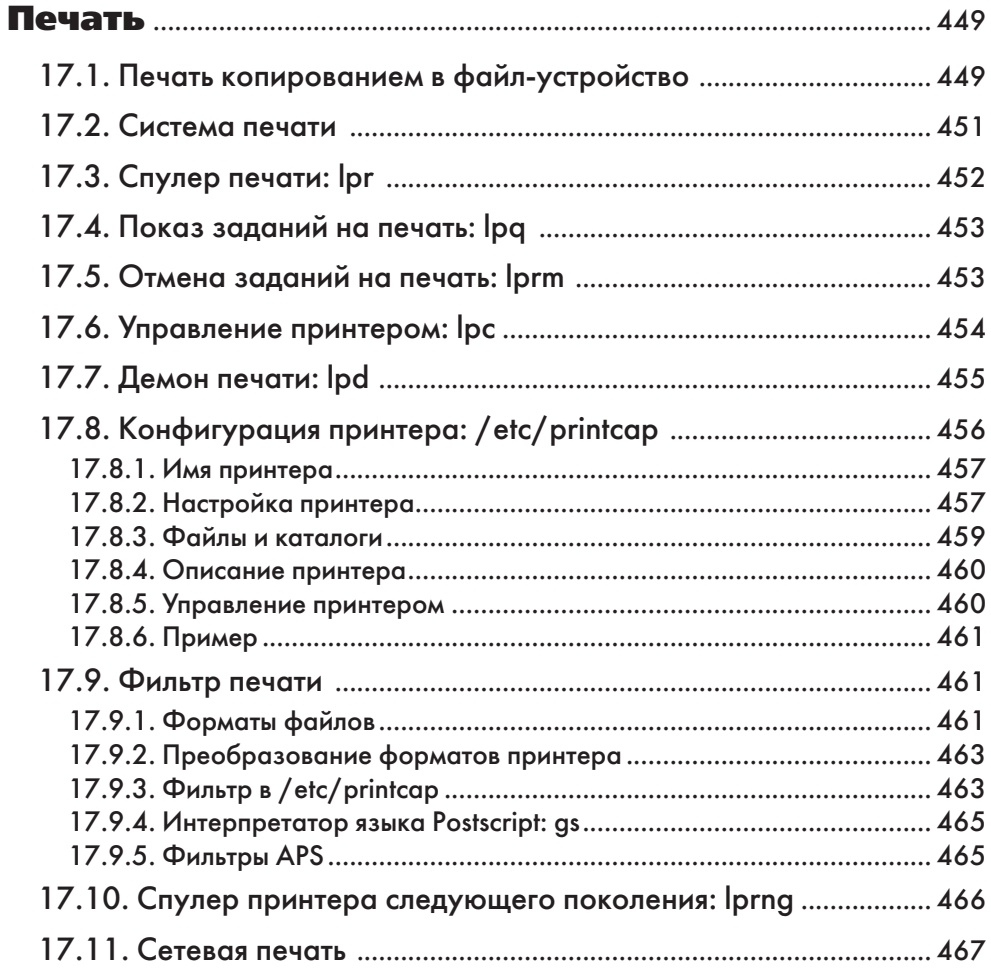

# **Глава XVIII**

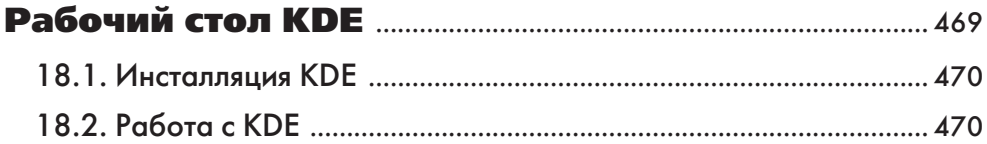

## **Глава XIX**

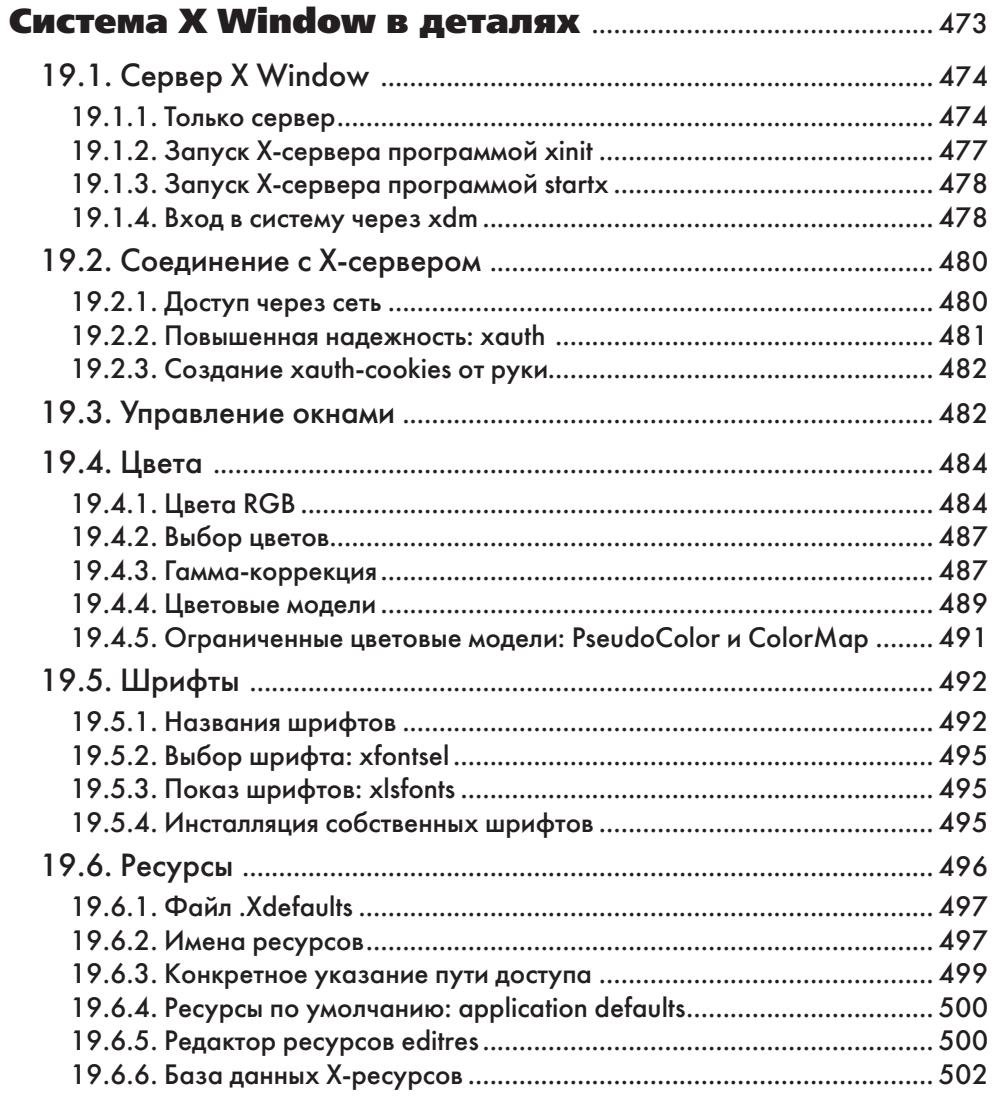

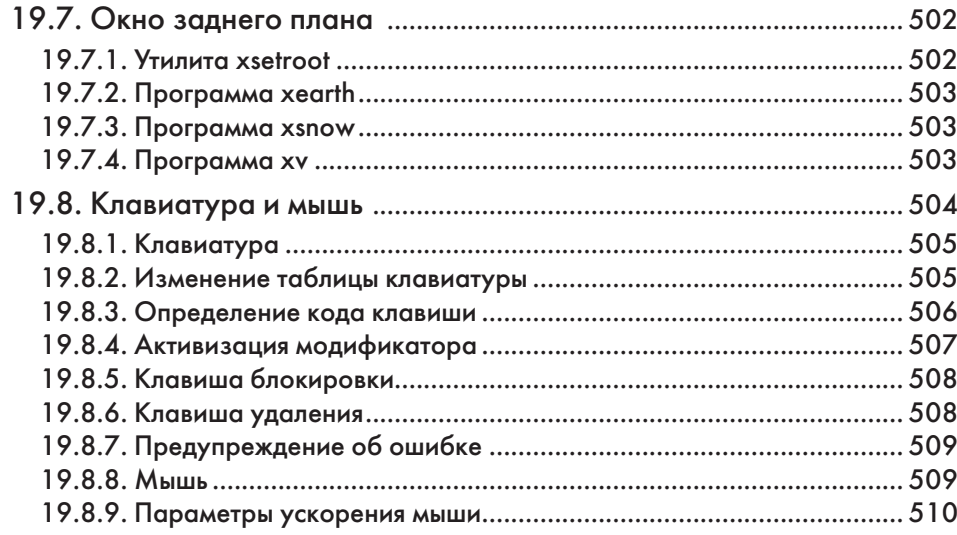

#### **Глава XX**

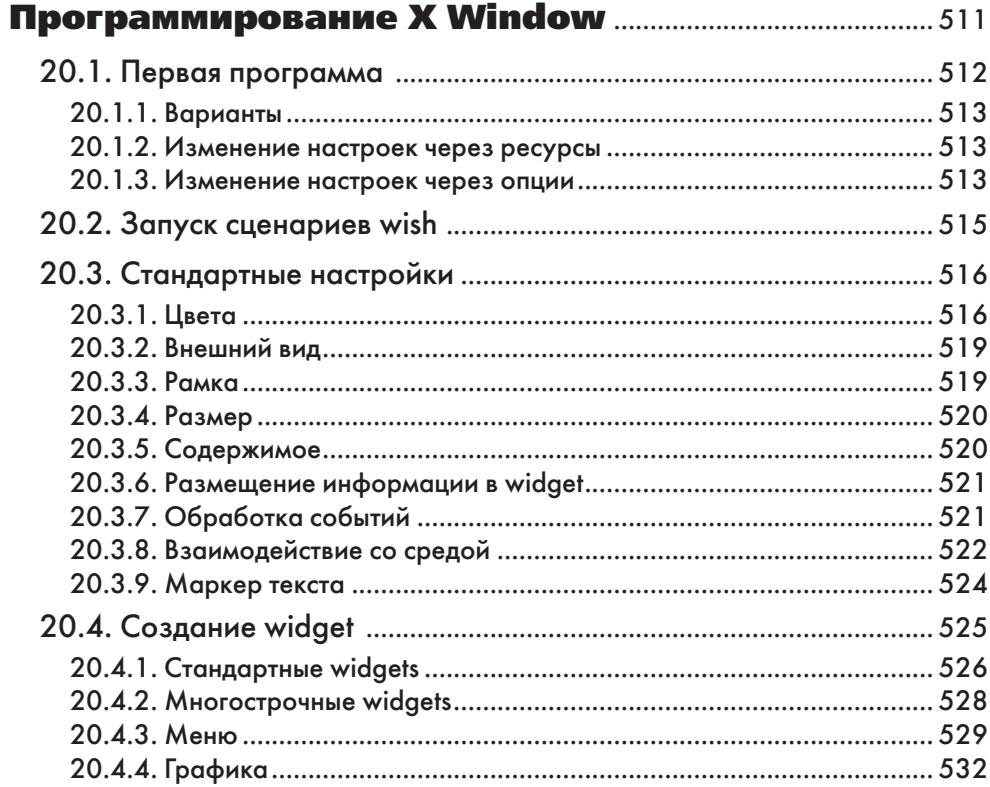

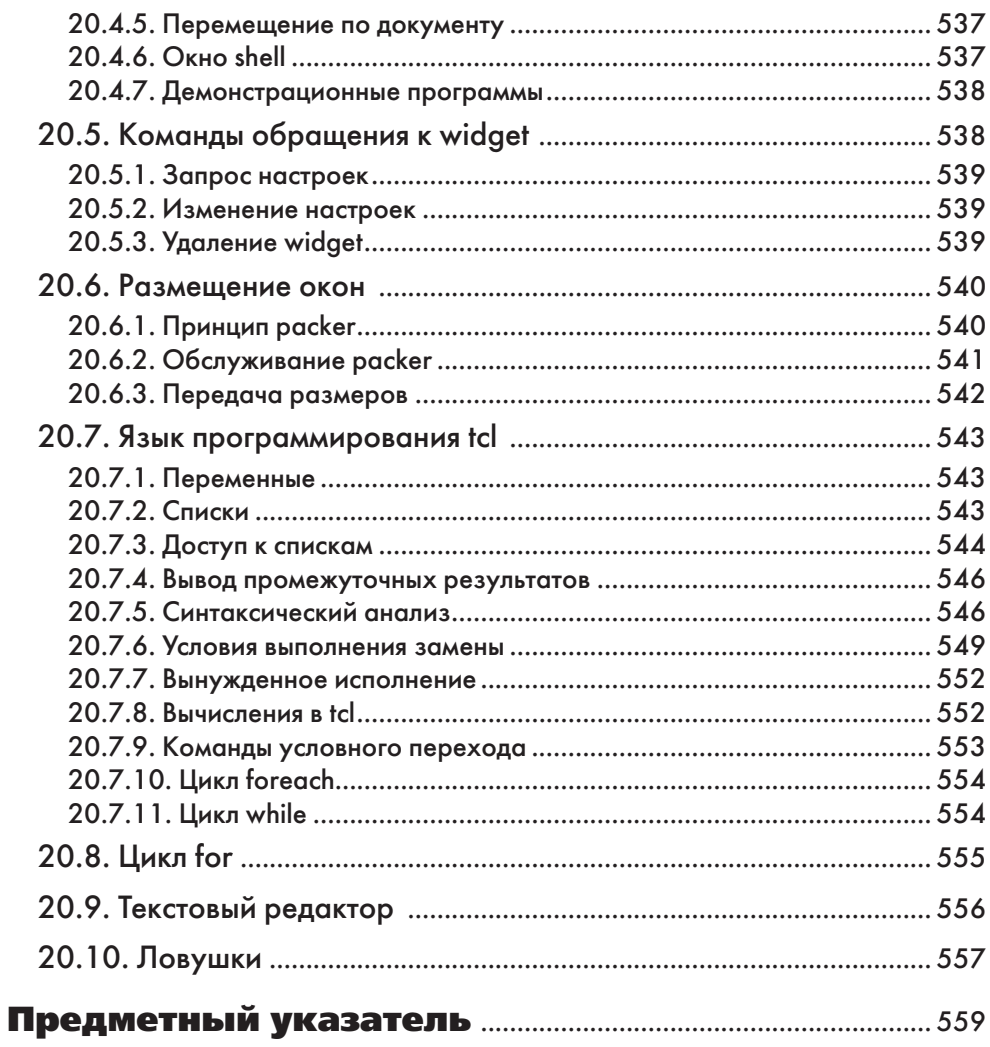

# Глава IV

# Данные в компьютере: файлы

- □ Что такое файл
- □ Работа с файлами
- □ Собственные эксперименты
- □ Создание, переименование, копирование и удаление файлов
- □ Резюме
- Упражнения

В данной главе, а также в двух следующих главах мы будем рассматривать основные вопросы компьютерного дела. Я описал многие вещи достаточно подробно. Вероятно, это вызовет у вас вопросы. Вы можете подумать: «Я хочу выяснить, как работает Linux, а такие простые вопросы, как работа с каталогами и файлами, я более-менее знаю». Да, действительно, здесь есть много общего с другими системами, однако есть и определенные различия. Поэтому я считаю, что не будет излишним посвятить большее время работе на начальном этапе.

# 4.1. Что такое файл

Даже если вы никогда не работали с компьютером, то, вероятно, знаете, что он может сохранять данные: письмо подруге, декларацию о доходах, самостоятельно написанную программу, игру или просто короткую записку.

Объяснимо желание пользователя иметь возможность найти однажды введенные данные, предварительно присвоив им конкретное имя. Если вашу подругу зовут Маша, вы можете назвать письмо Masha, а вашу налоговую декларацию сохранить под именем Nalog. То есть файл - это не что иное, как «данные, имеющие имя» (с английского языка слово «файл» переводится как «папка для докумен- $TOB*$ ).

#### 4.2. Работа с файлами

#### 4.2.1. Создание файла

Давайте создадим файл. Включите компьютер, запустите Linux и войдите в нее под своим именем в соответствии с указаниями раздела 3.3. Напишите короткое письмо в электросеть.

Для этого попробуйте ввести следующую команду, которая создает первую строку (заголовок) письма:

echo >Elek-set "От Марии Ивановой, Москва, Тверская 1"

Кавычки означают начало текста. После ввода и подтверждения этой команды ничего особенного не произойдет. Однако файл уже создан.

#### 4.2.2. Вывод файла

Конечно, теперь вы захотите проверить, действительно ли компьютер сохранил файл. Для этого введите команду

cat Flek-set

и на экране появится следующий текст:

От Марии Ивановой, Москва, Тверская 1

Следовательно, все получилось.

#### 4.2.3. Назначение команды echo

Мы только что познакомились с двумя командами - echo и cat. Первая из них просто отображает на мониторе введенные данные. Название команды происходит от англ. to  $echo$  - «вторить, подражать».

Попробуем еще раз:

echo "Хотелось бы, чтобы погода была лучше."

Ответ не заставит себя долго ждать:

Хотелось бы, чтобы погода была лучше.

Еще раз:

echo "Всегда есть новые идеи."

В ответ мы вновь получим то же, что и набрали. Вы можете (и должны) попробовать проделать то же самое со своими собственными текстами. Приятно видеть, как компьютер подчиняется командам. Однако не забывайте, что ввод специальных символов может вызвать проблемы, кавычки внутри текста - тоже. Эти вопросы будут рассмотрены далее.

#### 4.2.4. Перенаправление вывода

Попробуем ввести еще раз команду есло и попытаемся немного изменить ее. Наберите друг за другом две следующие строки:

```
echo "Всегда есть новые идеи."
есһо >Idee "Всегда есть новые идеи."
```
Сравните команды с тем эффектом, который они вызывают. В первом случае текст "Всегда есть новые идеи." выводится на экран. Во втором случае этого не происходит, так как имеется дополнение >Idee. Оно приводит к тому, что набираемый текст записывается в файл Idee. Процесс, при котором вводимый текст направляется в другое место, называется перенаправлением вывода (output redirection). С помощью команды cat Idee проверьте, действительно ли текст попал в файл Idee.

В табл. 4.1 я еще раз обобщил различия между командами, меняющими и не меняющими направление вывода.

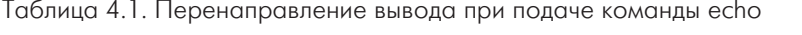

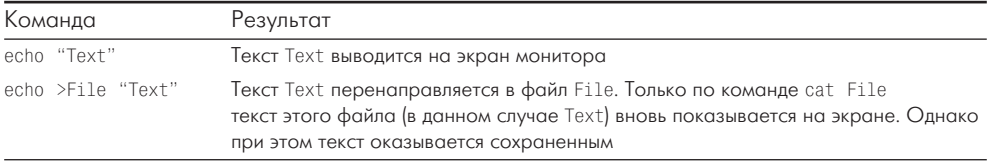

Перенаправление можно использовать не только для команды есһо. Данная функция точно так же работает и с другими командами. Попробуем использовать эту команду для записи информации в новый файл:

```
cat Flek-set
cat > Kopi Flek-set
```
 $\sim$ 

В первом случае текст файла Elek-set выводится на экран монитора. Во втором случае этого не происходит. Вместо вывода на экран содержание файла Elek-set переносится в новый файл Корі. Файл Elek-set по-прежнему существует, однако мы сделали его копию. В этом легко убедиться:

cat Kopi cat Flek-set

В обоих случаях будет показана набранная выше строка. Попробуем еще:

```
cat > Kopi Idee
cat Kopi
```
Как и ожидалось, появится текст, который мы сначала ввели в файл Idee. Воспользуемся другим вариантом:

```
cat >>Kopi Elek-set
cat Kopi
```
Что произошло? Показаны две разные строки! Не волнуйтесь, колдовство здесь ни при чем. Просто есть небольшое, но существенное различие между символами > и >>. Оно касается обращения с данными, ранее находившимися в указанном файле. Символ > уничтожает имевшиеся данные, а символ >> обеспечивает написание новых после тех, которые уже были в файле.

Попробуем еще раз:

```
cat >>Kopi Elek-set
cat Kopi
```
На этот раз появятся три строки: сначала вышеуказанный текст про идеи, затем дважды – заголовок письма. Это результат команд, которые мы ввели ранее:

```
cat >Kopi Idee при этом Kopi превращается в Idee;
cat >>Kopi Elek-set добавляется текст файла Elek-set;
cat >>Kopi Elek-set еще раз то же самое.
```
*Упражнение 4.1. Создайте новый файл с именем three, в котором бы трижды повторялся текст файла Elek-set.*

Решение этого и других упражнений вы можете найти в конце соответствующей главы. Но сначала попробуйте выполнить следующие команды:

```
cat >Kopi Elek-set
cat Kopi 
cat >>Kopi Elek-set
cat Kopi
```
#### **4.2.5. Показ содержания файлов**

Команда cat (сокращение от англ. *to concatenate* – «соединять») дает возможность объединять и показывать содержание любого количества файлов.

Создадим для этого третий файл, короткую запись:

echo >Note "Завтра вечером ужин с господином Сидоровым"

Вы уже знаете, как показать файл:

cat Note

Попробуйте проделать то же самое с несколькими файлами. Просто наберите их названия одно за другим:

cat Elek-set Note

Наше неоконченное письмо в электросеть и вышеуказанная запись будут показаны друг за другом. Если вы пользуетесь несколькими файлами, вывод данных, естественно, можно и перенаправить. В данном примере – в файл под названием more:

```
cat >more Elek-set Note Elek-set
cat more
```